# **Administració del servei de llicències de Plaxis ofert per Bentley**

Aquest document descriu els procediments d'administració de les llicències que Bentley posa a disposició de la UPC. **Les tasques i procediments descrits els haurà de dur a terme el personal en qui el PDI responsable de les llicències hagi delegat.** Els Serveis TIC de Camins no s'encarreguen de la gestió d'aquest servei.

A la UPC se li han atorgat 12 llicències de Plaxis 2D i 12 llicències de Plaxis 3D per a ús educacional, sense cost. Les llicències son concurrents, és a dir, es tracta de 12 accessos simultanis successius. L'habilitació de l'accés és personal, mitjançant validació de compte d'usuari en els sistemes de Bentley. En teoria, a partir de la 12ena connexió, el sistema permet més connexions previ avís a l'usuari i amb cost associat, que es facturarà a UPC.

Per gestionar les llicències, s'ha configurat el sistema de manera que:

- No es permetin les llicències offline (és a dir, que no es permeti que un usuari agafi una llicència per una durada determinada i quedi bloquejada al sistema).
- El sistema avisi als administradors de l'entorn quan s'atorguin més llicències de les assignades.
- Només els membres que pertanyin al grup 'Usuaris Plaxis 2D Camins' tinguin accés al Plaxis 2D.
- Només els membres que pertanyin al grup 'Usuaris Plaxis 3D Camins' tinguin accés al Plaxis 3D.

Amb aquesta configuració, garantint que com a màxim hi han 12 usuaris a cada un dels grups, ens assegurem que no vindrà cap cost afegit de l'ús de les llicències.

Les tasques que s'hauran de fer, doncs, per administrar el sistema per part de l'administrador, tal i com s'ha definit, son:

- Donar d'alta usuaris al sistema
- Afegir i treure usuaris als grups definits per atorgar o revocar accés a les aplicacions.
- Estar al cas de que, en cas de més de 12 usuaris al grup, es puguin rebre notificacions per correu electrònic de ús de llicències amb cost associat.

A continuació es detallen les tasques d'administració del sistema. S'ha de destacar que **els canvis al sistema de Bentley no son inmediats**, poden trigar una estona en fer-se efectius.

## **Gestió d'usuaris**

Per a la gestió dels usuaris,s'ha d'accedir a la eina de User Management de Bentley:

<https://usermanagement.bentley.com>

I allà es poden crear, modificar i esborrar usuaris:

#### $\pmb{\times}$

El fet de crear un usuari, el que genera és una entrada al sisitema d'un compte amb un correu

electrònic associat. El sistema s'encarrega d'enviar un correu electrònic a l'usuari, informant que l'han donat d'alta i que ha de crear una contrasenya per a poder accedir. Un cop creada, tindrà accés a l'entorn Bentley.

Per esborrar usuaris cal seleccionar-los i clicar al botó de la paperera. Després de demanar confirmació, el sistema els donarà de baixa.

S'ha detectat que els usuaris no tenen accés definit per a poder descarregar el software, així, en crear un nou usuari caldrà afegir-li el rol de 'Product Delivery - Download'.

### **Gestió de l'accés a Plaxis**

Un cop el compte d'usuari està creat al sistema, i encara que l'usuari no hagi creat una contrasenya, se li poden atorgar permisos. Tal i com està definit el sistema, només afegir o treure dels grups de Plaxis 2D i Plaxis 3D, s'atorguen i revoquen els accessos.

Per afegir un usuari a un grup, el buscarem a l'[User Management](https://usermanagement.bentley.com/management/users) de Bentley, i un cop seleccionat, clicarem a la icona de 3 punts que apareix, seleccionant 'Assign to groups':

### $\pmb{\times}$

A la finestra que surt seleccionarem el tipus de grup 'Entitlement Groups', i podrem assignar-li els grups als que ha de tenir accés:

Si el que volem es consultar els membres d'un grup i/o treure membres per revocar l'accés, accedirem a la pestanya 'Groups' de l'[User Management](https://usermanagement.bentley.com/management), allà podrem veure els membres del grup, i seguint el procediment anterior, podrem modificar l'accés:

 $\pmb{\times}$ 

 $\pmb{\times}$ 

From: <https://wiki.caminstech.upc.edu/>- **CaminsTECH Wiki**

Permanent link: **[https://wiki.caminstech.upc.edu/doku.php?id=public:administracio\\_llicencies\\_bentley\\_plaxis&rev=1603098705](https://wiki.caminstech.upc.edu/doku.php?id=public:administracio_llicencies_bentley_plaxis&rev=1603098705)**

Last update: **2020/10/19 11:11**

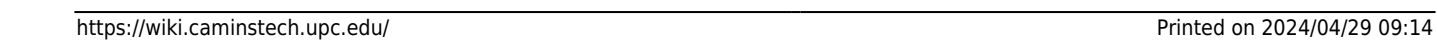